## TownVOTE v1.1

Part of EZ-VOTE Connect Suite

Run the EZ-VOTE Connect Suite from your desktop:

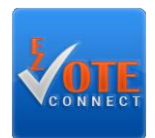

Select the Voting & Elections app from the Connect Dashboard:

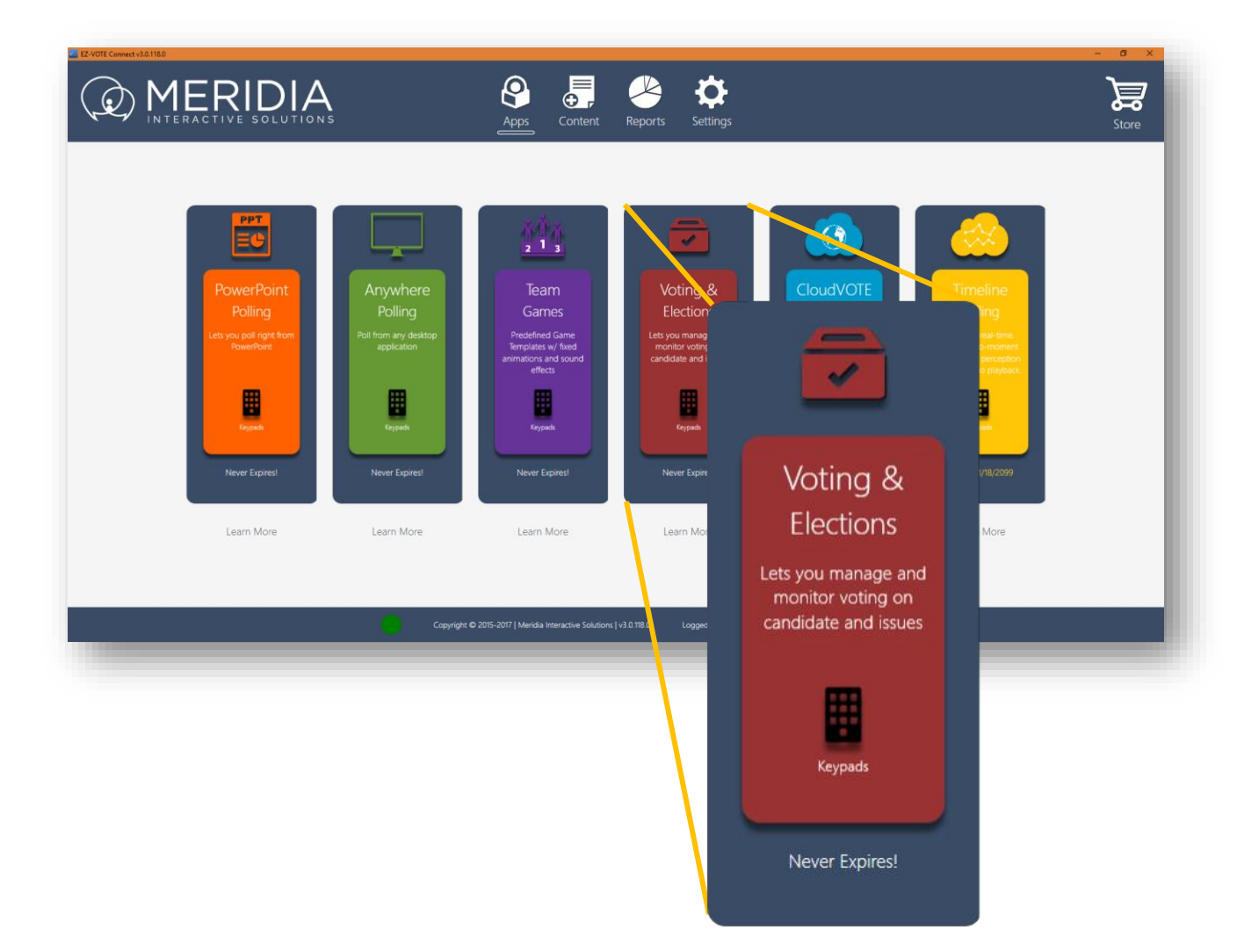

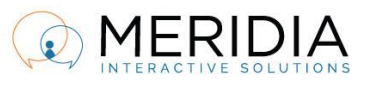

Phone: 610-260-6800, Fax: 610-260-6810, Email: rsvp@meridiaars.com

Pick the next task from the TownVOTE Home Screen:

- **1) Create Topics you'll vote on**
- **2) Create/import a Participant List**
- **3) Or open an Ad-Hoc poll**

You can also set up your voting rules and options here:

- **Simple Majority (51%) vote**
- **2/3 Majority vote**
- **Custom (e.g. 75%) Majority vote**
- **Delay Results** when you don't want to reveal individual votes to be revealed until polling is closed
- **Ignore Non-Voters** calculations will be based on actual voting audience, not the number of registered attendees in the Participant List

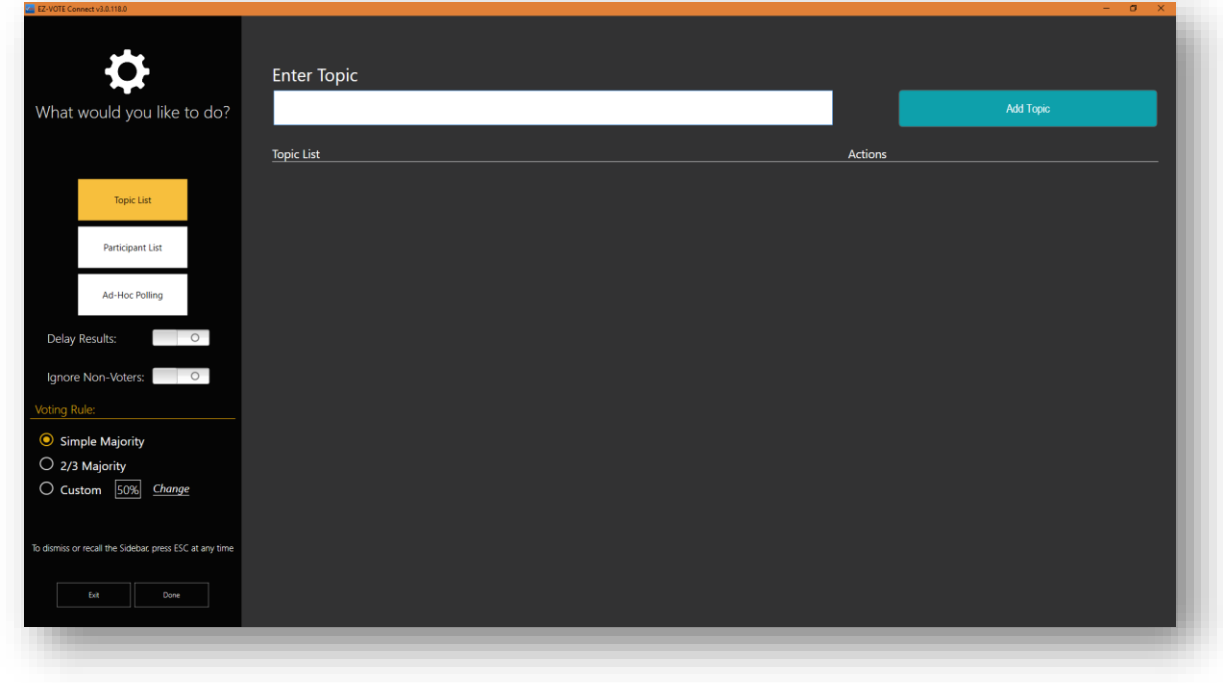

*Figure 1 - TownVOTE has flexible Voting Rules and options that promote transparency and honesty of each vote* 

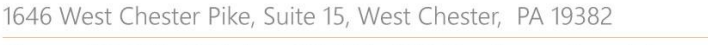

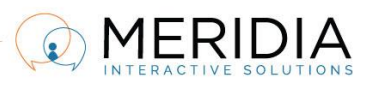

Before you can conduct a vote, you will have to create, or import a Participant List (PL) in CSV format:

|                                    |                   | <b>Ran</b> Participants<br>Input participant information |                             |
|------------------------------------|-------------------|----------------------------------------------------------|-----------------------------|
| Keypad ID                          | <b>First Name</b> | Last Name                                                | Add                         |
| Avatar<br>Keypad ID                | First Name        | Last Name                                                | Action                      |
| $\overline{\mathbf{r}}$<br>0000001 | Peter             | Denton                                                   | R<br><b>Trm</b>             |
| $\mathbf{L}$<br>0000002            | John              | Miskiewitz                                               | -64                         |
| $\mathbf{I}$<br>0000003            | Jane              | Long                                                     | R<br>m                      |
| $\bullet$<br>0000004               | Mike              | Short                                                    | - 12                        |
| $\overline{\mathbf{r}}$<br>0000005 | Teresa            | <b>Hannah Magnificient</b>                               | R<br>m                      |
| $\overline{\mathbf{R}}$<br>0000006 | Lucy              | Bloomberg                                                | - 12                        |
| $\overline{\mathbf{r}}$<br>0000007 | Mitch             | O'Rourke                                                 | $\mathcal{P}$<br><b>Imi</b> |
| $\overline{\mathbf{R}}$<br>0000008 | Joe               | Umwalt                                                   | - 12                        |
| ı<br>0000009                       | Larry             | Osbourne                                                 | $\overline{R}$<br>m         |
| $\overline{\mathbf{r}}$<br>0000010 | Michael           | Landy                                                    | $\mathbb{Z}$                |
|                                    | Import            | Export<br>Clear                                          |                             |

*Figure 2 - Create or import a Participant List from a CSV file* 

The structure of the Participant List is simple. You'll need three columns: Keypad ID, First and Last Name:

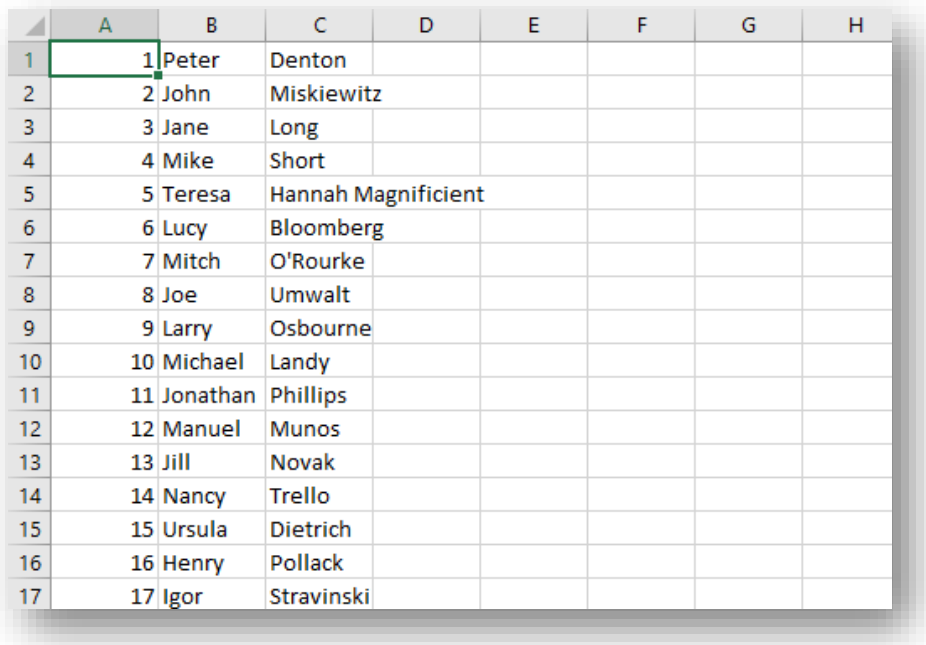

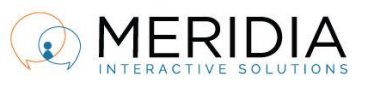

Once the Participant List is loaded, you can start entering the Topics to be voted on during your session:

| <b>ET EZ-VOTE Connect (3.0.110.0)</b> |                                 | $B - X$                                           |
|---------------------------------------|---------------------------------|---------------------------------------------------|
| ♦                                     | <b>Enter Topic</b>              |                                                   |
|                                       |                                 | Add Topic                                         |
|                                       | <b>Topic List</b>               | Actions                                           |
| 津                                     | $+1$<br>Topic 1                 | 俞<br>田<br>倫<br>白<br>⊝<br>$\overline{\mathscr{L}}$ |
|                                       | $+ +$<br>Topic 2                | 血<br>田<br><b>Report</b><br>自<br>⊝<br>v            |
| Ė                                     | $+1$<br>Amendment 1             | 血<br>自<br>田<br>Θ<br>論<br>M                        |
|                                       | $+1$<br>Motion 1                | 霝<br>田<br>自<br>陯<br>Θ<br>Z                        |
| $\frac{1}{\text{Vott}}$               | $\bullet$ $\bullet$<br>Motion 2 | 血<br>田<br>碖<br>自<br>Θ<br>⊵                        |
|                                       | $+1$<br>Motion 3                | 龠<br>田<br>倫<br>Θ<br>自<br>M                        |
|                                       |                                 |                                                   |
|                                       |                                 |                                                   |
|                                       |                                 |                                                   |
|                                       |                                 |                                                   |
|                                       |                                 |                                                   |
| →                                     |                                 |                                                   |
|                                       |                                 |                                                   |
|                                       |                                 |                                                   |
|                                       |                                 |                                                   |

*Figure 3 - Topics can be arranged in the order they need to be covered, edited and duplicated for easy management* 

From this screen, you can edit the Voting Rules on individual topics (general Voting Rules will be overridden), edit the Topic, and Duplicate or Delete it.

You can also start a Speakers Queue, so that you can discuss each Topic before voting on it:

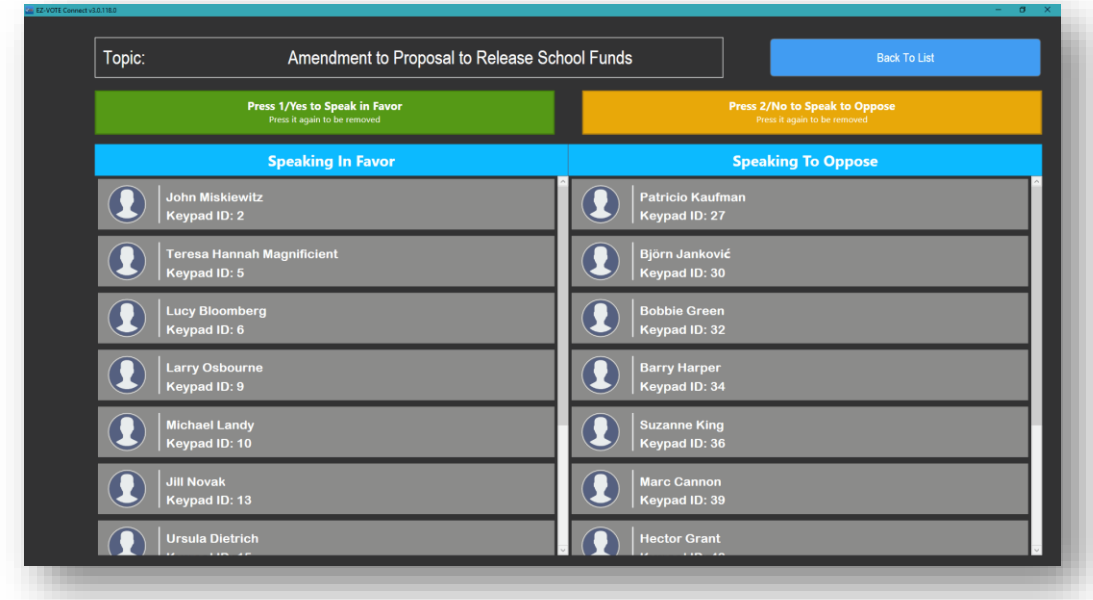

## *Figure 4 - Participants press 1 to speak FOR, or 2 to speak AGAINST the Topic*

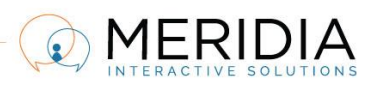

1646 West Chester Pike, Suite 15, West Chester, PA 19382 Phone: 610-260-6800, Fax: 610-260-6810, Email: rsvp@meridiaars.com

While polling is open, see how every Participant is voting (unless Delay Results is turned on) in real time, and TownVOTE will also show the Subtotal (Yes/No/Abstain) and Total number of votes for each Topic:

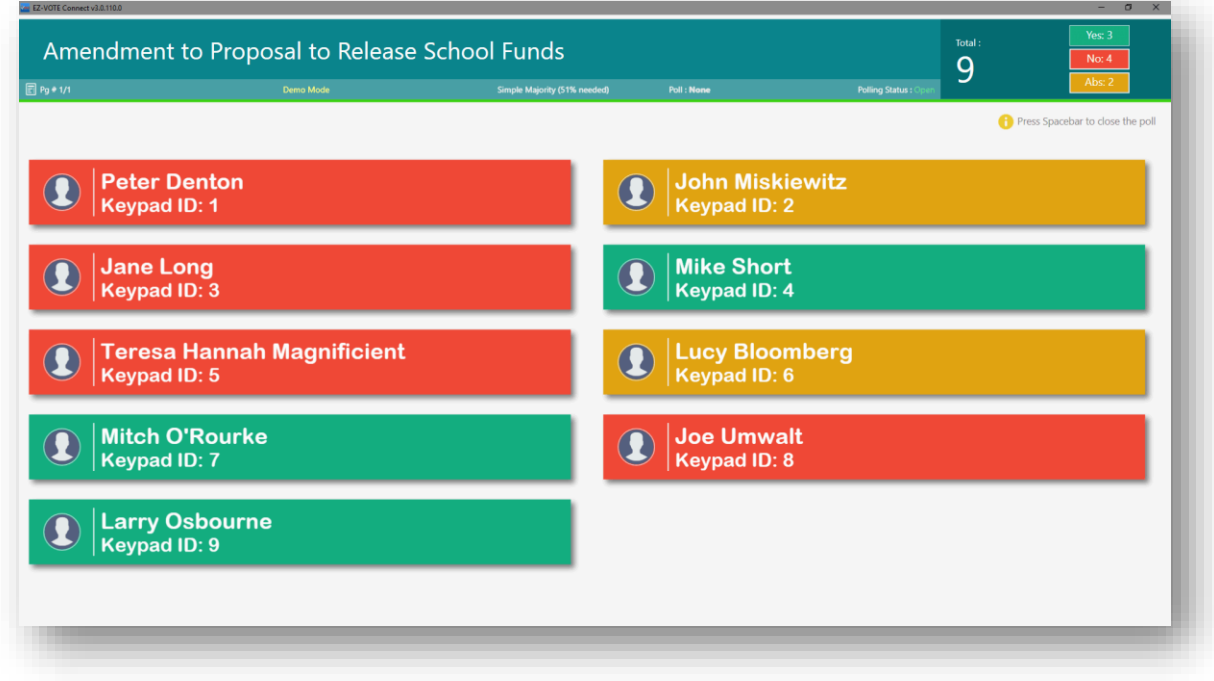

*Figure 5 - Top Status Bar shows the current Voting Rules and poll status (Open/Closed)* 

The main screen will adapt to the number of Participants automatically, making the display always legible and visible even from the rear of a large auditorium:

| EZ-VOTE Connect v3.0.118.0<br>$\sigma$                                        |                                                       |                                                     |                                                                                |  |  |  |  |
|-------------------------------------------------------------------------------|-------------------------------------------------------|-----------------------------------------------------|--------------------------------------------------------------------------------|--|--|--|--|
| Amendment to Proposal to Release School Funds<br>$\Box$ Pg + 1/2<br>Demo Mode | Simple Majority (51% needed)                          | <b>Poll: Failed</b>                                 | Yes: 17<br>Total:<br>$N\alpha$ : 9<br>48<br>Abs: 22<br>Polling Status : Closed |  |  |  |  |
|                                                                               |                                                       |                                                     | Press Spacebar to close the poll                                               |  |  |  |  |
| <b>Peter Denton</b><br>$\boldsymbol{\Omega}$<br>Keypad ID: 1                  | <b>John Miskiewitz</b><br>Keypad ID: 2                | <b>Jane Long</b><br>Keypad ID: 3                    | <b>Mike Short</b><br>Keypad ID: 4                                              |  |  |  |  |
| <b>Teresa Hannah Magnificient</b><br>$\mathbf{Q}$<br>Keypad ID: 5             | <b>Lucy Bloomberg</b><br>Keypad ID: 6                 | <b>Mitch O'Rourke</b><br>Keypad ID: 7               | <b>Joe Umwalt</b><br>Keypad ID: 8                                              |  |  |  |  |
| <b>Larry Osbourne</b><br>$\bf{Q}$<br>Keypad ID: 9                             | <b>Michael Landy</b><br>$\bf \Omega$<br>Keypad ID: 10 | <b>Jonathan Phillips</b><br>Keypad ID: 11           | <b>Manuel Munos</b><br>Keypad ID: 12                                           |  |  |  |  |
| <b>Jill Novak</b><br>$\boldsymbol{\Omega}$<br>Keypad ID: 13                   | <b>Nancy Trello</b><br>Keypad ID: 14                  | <b>Ursula Dietrich</b><br>$\bf{a}$<br>Keypad ID: 15 | <b>Henry Pollack</b><br>Keypad ID: 16                                          |  |  |  |  |
| <b>Igor Stravinski</b><br>$\bf{Q}$<br>Keypad ID: 17                           | <b>Kailey Straigton</b><br>Keypad ID: 18              | <b>Feliciano Andreasson</b><br>Keypad ID: 19        | <b>Cosme Takahashi</b><br>Keypad ID: 20                                        |  |  |  |  |
| <b>Jumaane Hardwick</b><br>$\Omega$<br>Keypad ID: 21                          | <b>Kaelyn Todd</b><br>Keypad ID: 22                   | <b>Susana Columbo</b><br>Keypod ID: 24              | <b>Svantovit Matveev</b><br>Keypad ID: 25                                      |  |  |  |  |
| <b>Marquis Aleshire</b><br>$\boldsymbol{\Omega}$<br>Keypad ID: 26             | <b>Patricio Kaufman</b><br>Keypad ID: 27              | <b>Fihr Araújo</b><br>Keypad ID: 28                 | <b>Valéria Kennard</b><br>Keypad ID: 29                                        |  |  |  |  |
| <b>Björn Janković</b><br>CE :01 boqyak                                        | <b>Everett Erickson</b><br>Keypad ID: 31              | <b>Bobbie Green</b><br>Keypad ID: 32                | <b>Kristopher Stephens</b><br>Keypad ID: 33                                    |  |  |  |  |

*Figure 6 - Whether it's 10 or 99 voters, TownVOTE display will adapt. Navigate through pages with left/right arrows* 

1646 West Chester Pike, Suite 15, West Chester, PA 19382

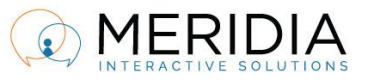

Phone: 610-260-6800, Fax: 610-260-6810, Email: rsvp@meridiaars.com

## Summary of keyboard shortcuts:

P Percentage vs. Absolute Numbers

Space Start/Stop vote

 $\leftarrow$  or  $\rightarrow$  Arrow Navigate between pages of Participant names

Schedule your training a[t www.meridiaars.com/scheduletraining,](http://www.meridiaars.com/scheduletraining) contact us at [support@meridiaars.com,](mailto:support@meridiaars.com) or call (610) 260-6800.

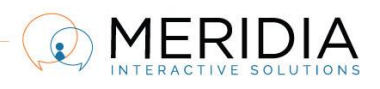